Subject: Re: Ghana 2104 getting started Posted by [kingx025](https://userforum.dhsprogram.com/index.php?t=usrinfo&id=4260) on Sun, 22 Apr 2018 06:27:46 GMT [View Forum Message](https://userforum.dhsprogram.com/index.php?t=rview&th=5396&goto=14594#msg_14594) <> [Reply to Message](https://userforum.dhsprogram.com/index.php?t=post&reply_to=14594)

The Ghana 2014 dataset is included in IPUMS-DHS, and you can use the "Sample Selection" feature to only show variables from that sample. From the select data page, choose your unit of analysis and then look at variables as displayed in the drop-down topical menus. If you click on the name of a variable (including the original DHS name for the variable), you will be brought to extensive information about the variable, including the (unweight4ed) codes and frequencies, the meaning of the variable, who was included in variable (universe), and the question text. To get started using the IPUMS-DHS website, consult the beginners User Guide, here: https://internal.idhsdata.org/idhs/user\_guide.shtml

Some of the country-specific variables for this sample haven't been included in IPUMS-DHS yet, but you can learn a lot about many of the variables by consulting the website and variable-specific documentation.

Miriam King

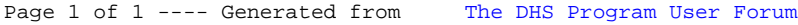